## Update Payment Credit Card Info

**Billing Information** can be updated by Account Administrator users.

To update your billing information (including payment method), click **Account > Billing** in the upper right hand corner while logged in to SurveyGizmo. The **Billing Information** section is found at the top of the page.

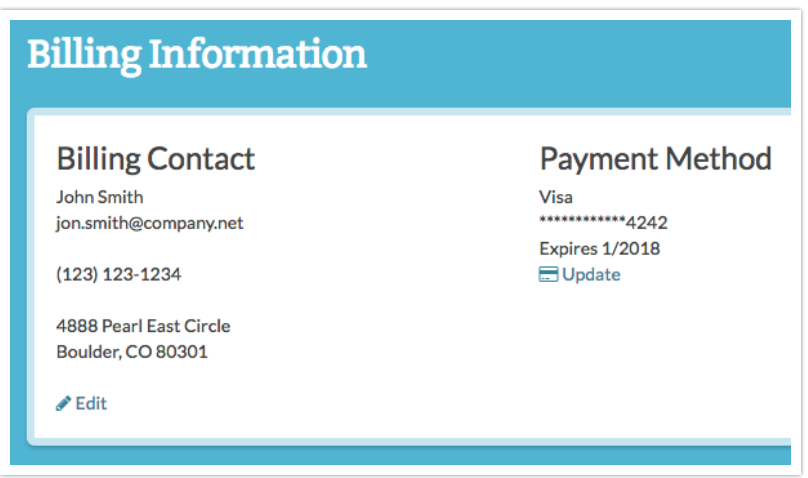

## Edit Billing Contact

**1.** To edit the **Billing Contact** information, click the corresponding **Edit** link and make your changes on the **Billing Info** tab.

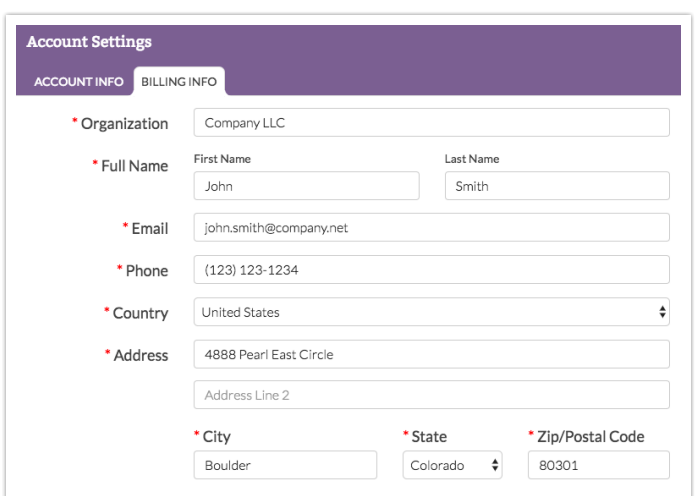

**2.** Here, you can also update the account information if needed. Click on the **Account Info** tab and make any necessary changes there.

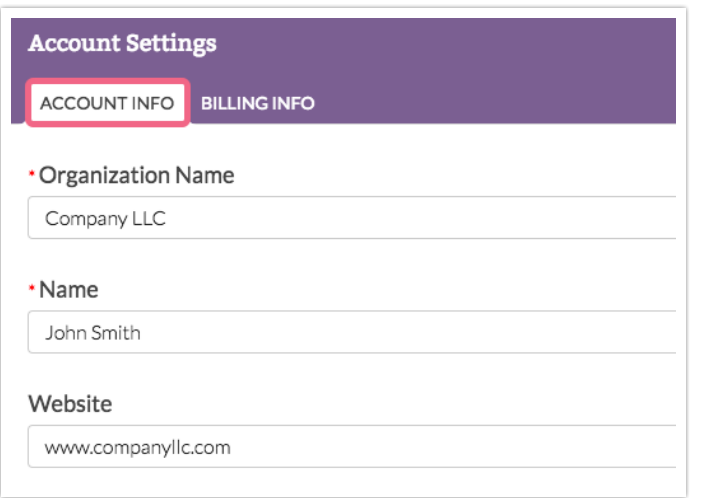

**3.** Click **Save** when finished.

Update Payment Method

**1.** To update the **Payment Method**, click the corresponding **Update** link directly under your current payment method information.

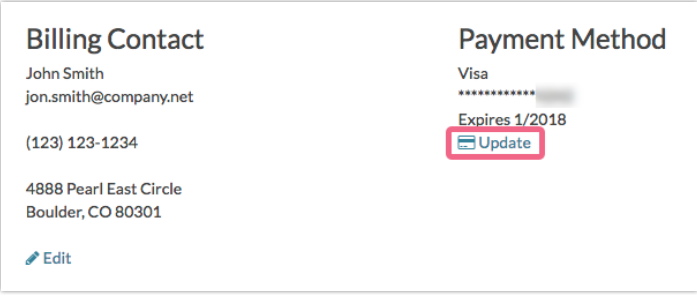

**2.** Use the provided form to update your credit card information (including the billing address associated with the card). Make sure to click the **Submit** button to finish.

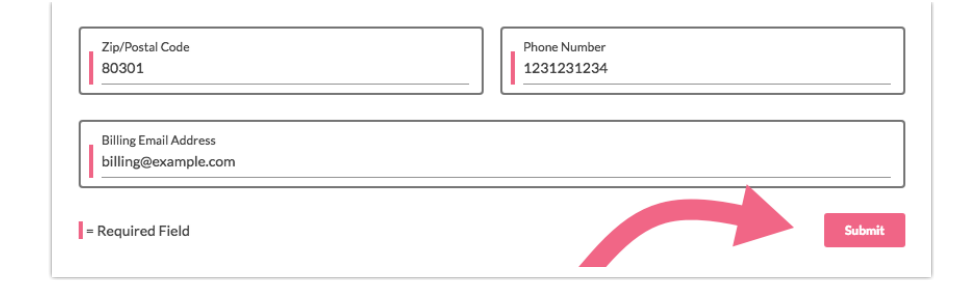

## Related Articles